AFZENDER: Eindhovense Computer Associatie FREDERIKLAAN 163 5616 NE Eindhoven

 $\label{eq:3.1} \mathfrak{B}=\mathfrak{t}=\mathfrak{m}\cdot\mathfrak{g}.$ 

057 J.F.P. Philipse BOLDERIKLAAN 6 5582 AVWAALRE

AAN

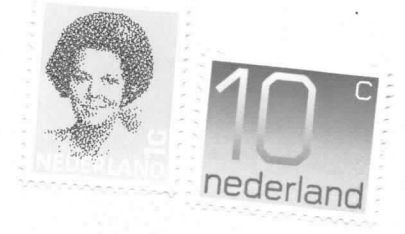

## DRUKWERK

setting

 $\mu_{\rm p} = 0.1$  ,  $\mu_{\rm p} = 0.1$ 

 $\begin{aligned} \mathbf{S}^{\mathcal{A}}_{\mathcal{A}} & = & \mathbf{S}^{\mathcal{A}} \mathbf{S}^{\mathcal{A}}_{\mathcal{A}} & = & \mathbf{S}^{\mathcal{A}} \mathbf{S}^{\mathcal{A}}_{\mathcal{A}} \\ & = & \mathbf{S}^{\mathcal{A}} \mathbf{S}^{\mathcal{A}}_{\mathcal{A}} \mathbf{S}^{\mathcal{A}}_{\mathcal{A}} & = & \mathbf{S}^{\mathcal{A}} \mathbf{S}^{\mathcal{A}}_{\mathcal{A}} \end{aligned}$  $\label{eq:Riccati} \mathcal{E} = \mathcal{E}_{\mathcal{E}} \circ \cdots \circ \mathcal{E}_{\mathcal{E}} \circ \mathcal{E}_{\mathcal{E}} \circ$  $\label{eq:2.1} \lim_{\alpha\to 0}\mathbb{E}\left[\left\|\mathcal{A}^{(1)}\right\|_{\mathcal{H}}\right]=\lim_{\alpha\to 0}\left\|\mathcal{A}^{(1)}_{\mathcal{H}}\right\|_{\mathcal{H}}\leq 1.$ 

ulation and continuum of

 $\label{eq:3.1} \left\{ \begin{array}{cc} \mathbf{1} & \mathbf{1} & \mathbf{1} & \mathbf{1} \\ \mathbf{1} & \mathbf{1} & \mathbf{1} & \mathbf{1} \\ \mathbf{1} & \mathbf{1} & \mathbf{1} & \mathbf{1} \\ \mathbf{1} & \mathbf{1} & \mathbf{1} & \mathbf{1} \\ \mathbf{1} & \mathbf{1} & \mathbf{1} & \mathbf{1} \\ \mathbf{1} & \mathbf{1} & \mathbf{1} & \mathbf{1} \\ \mathbf{1} & \mathbf{1} & \mathbf{1} & \mathbf{1} \\ \mathbf{$ 

## ZATERDAGMIDDAG

**EEEEEE** 

**EEEEEE** 

 $\mathbf{E}$ 

 $\mathbf E$ 

 $\mathbf E$ 

 $E$ 

G pruik 'm goed.

 $L$ ,  $L$ ,  $L$ 

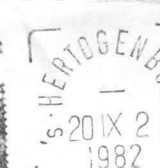

# NU OOK OPEN OP

 $L$ 

L

L

L

L

L

LLLLLL LLLLLL EEEEEE

VIJFDE JAARGANG NO.  $\overline{2}$ 

U

បបបប

BBBBBB U

BBBBBB U

**BBBBBB** 

B U

 $\mathbf{B}$ 

B U

 $B$  U

 $\mathbf{B}$ 

 $\mathbf{B}$ 

 $\, {\bf B}$ 

 $\mathbf B$ 

U L

U L

U L

 $U$  L

 ${\tt U}$   $\hfill {\tt L}$ 

U L

SEPTEMBER 1982

N

NN

 $\mathbf N$ 

 ${\bf N}$ 

N

 $N$   $N$ .

N N

 $\mathtt I$ 

I

 $\mathtt{I}$  $\mathbf N$ 

 $\mathtt{I}$ 

I

 $\mathbf{I}=\mathbf{I}$ 

N

N

N

N N

**NN** 

N

TTTTTTT I

 $\mathbf T$ 

 $\mathbf T$ 

 $\mathbf T$ 

 $\mathbf T$ 

 $\mathbf T$ 

T

 $551$ 

 $\mathcal{L}$  $\overline{1}$ 

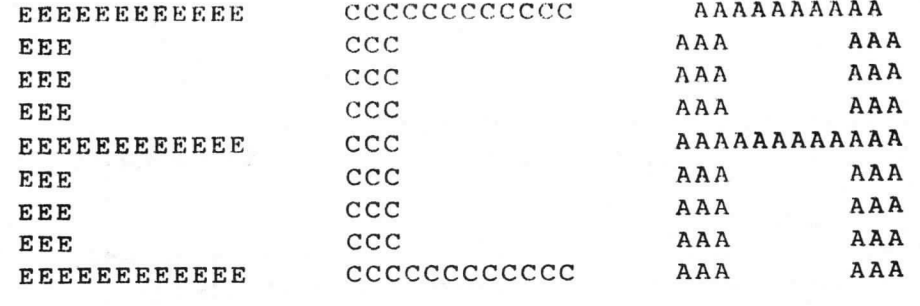

#### REDAKTIEADRES

A.Bakker, Zeebruggestraat 11, 5628 NH Eindhoven. Sluitingsdatum inzenden kopij: iedere eerste van de maand.

#### OPENINGSTIJDEN VERENIGINGSGEBOUW

Dinsdag-, woensdag-en donderdagavond van 19.30 -22.30 uur, behalve op openbare feestdagen en nadere aankondigingen.

#### BIBLI0THEEK

Iedere avond kan ter plaatse dokumentatie worden ingezien. Lenen is mogelijk op alle avonden.

#### KONTRIBUTIEBETAI.ING

Te betalen per giro 1355459 t.n.v. E.C.A. onder vermelding: kontributie ECA. Contributie 1982: seniorleden: Fl 120,-, juniorleden Fl 70,-, student-leden Fl 90, -. Inschrijfgeld Fl 10, -.

#### VERKOOP RESTMATERIALEN

Verkoop groot-materiaal: derde donderdag van de maand, let op mededelingen Aanschaf klein-materiaal: Zie voor voorwaarden van aanschaf aankondiging in verenigingsgebouw. Heeft men speciale wensen dan kan hiervoor worden ingetekend. Bij het beschikbaar komen wordt eventueel verloot bij meer vraag dan aanbod. ATTENTIE: Alleen zij die "bij" zijn met hun contributie mogen kopen.

#### ADRESSEN BESTUURSLEDEN

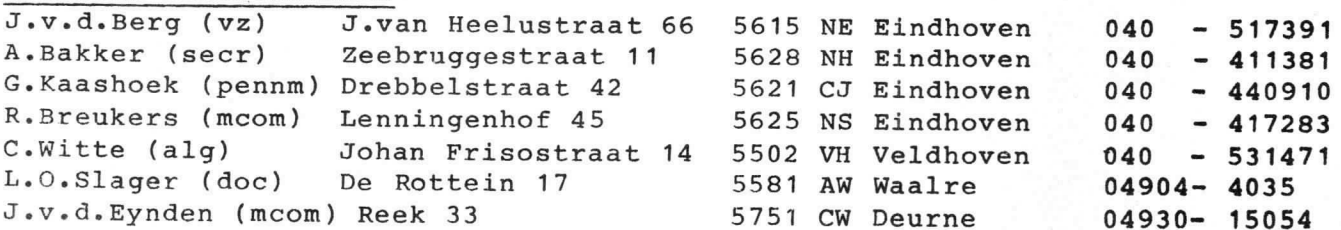

a

#### GEBRUIK APPARATUUR

Hiervoor zijn intekenlijsten beschikbaar. Per persoon niet meer dan een avond per week en intekenen niet verder dan een week vooruit, dit voor de in het gebouw aanwezige apparaten. Voor gebruik thuis eveneens intekenen op de aanwezige lijsten, leenduur voor deze apparaten 2 maand.

#### TELEFOON

Telefoonnummer verenigingsgebouw: 040 - 518777

#### MEETTAFEL

Een meettafel is beschikbaar met diverse laag- en hoogspanningsvoedingen, oscilloscopen, multimecers en een pulsgenerator.

#### POSTBUSNUMMER

De vereniging beschikt over een postbus: postbus 7557; 5601 JN Eindhoven.

A G E N;}D .A A A A C A A A K T I V I T E I T E N

 $\bullet$ 

a

1 september 6 september 8 september 15 september 16 september 20 september 21 september 22 september 29 september 4 oktober 6 oktober 7 oktober 13 oktober 14 oktober 20 oktober 21 oktober 25 oktober 26 oktober 27 oktober 28 oktober 1 november – Vergadering HCC-afd. Eindhoven 4 november 11 november 16 november 20 november 18 november 23 november 6 december 16 december Kursus BASIC Vergadering HCC-afd. Eindhoven Kursus BASIC Kursus BASIC Verkoop groot materiaal Vergadering DAI gebruikersgroep G7000 video-game Philips demonstratie Kursus BASIC (vervallen) Kursus BASIC (vervallen) Vergadering HCC-afd. Eindhoven Demonstratie firma SIMAC met o.a. logic analyzer Kursus Inleiding Computers voor Ver. van Vrouwenbelangen Kursus BASIC Kursus Inleiding Computers voor Ver. van Vrouwenbelangen Kursus BASIC Verkoop groot materiaal Vergadering Huurdersraad S€. Vrijetijdsaccomodaties ( deze vergadering is niet voor leden toegankelijk) Demonstratie van de firma INTEL Kursus BASIC Kursus Inleiding Computers voor Ver. van Vrouwenbelangen Kursus Inleiding Computers voor Ver. van Vrouwenbelangen Start Kursus Introductie P800 Demonstratie van de firma VEKANO ---- 0 P E N D A G ---Verkoop groot materiaal Demonstratie Buro ir. Koopmans, met NEC-en OHIO computers Vergadering HCC-afd. Eindhoven Verkoop groot materiaal

Voortaan ook op zaterdagmiddag open van 14.00 tot 17.00 uur (dit is een proef tot aan de kerst, bij onvoldoende belangstelling wordt de proef dan beeindigd)  $\mathcal{F} = \mathcal{F} \cup \mathcal{F} \cup \mathcal{F}$  . Then  $\mathcal{F} \cup \mathcal{F}$ 

### Phunsy monitor 6-1982 -9of13-

Alvorens met de bespreking van de monitor verder te gaan, volgt hier eerst een overzicht van de voor de monitor gereserveerde I/0. Hierbij zullen tevens een aantal signalen staan die niet voor de monitor bedoeld zijn, maar volledigheidshalve zijn de  $I/O$  signalen voor de MDCR ook in de lijst opgenomen.

Ingangen voor de monitor (en MDCR) .  $#$  betekent geinverteerd.

Flag -Audio cassette output.

Control poort: Bit 0 - RS232 Bit 1 - par/ser#  $I/O$  (alleen 04-00) Bit 2 - 300/110 $#$  Baud (alleen 04-00) Bit 3 - WEN (write enable) Bit 4 - CIP (cassette in position)<br>Bit 5 - BET (begin/end of tape)  $begin{array}{c} \text{(begin/2)} 1 \end{array}$ Bit 6 - RDA $#$ Bit 7 - RDC $#$  (read clock) Data poort: Bit 0 - Bit 0 keyboard Bit 1 - Bit 1 keyboard Bit 2 - Bit 2 keyboard Bit 3 - Bit 3 keyboard Bit 4 - Bit 4 keyboard Bit  $5$  - Bit  $5$  keyboard Bit 6 - Bit 6 keyboard Bit  $7 -$  strobe<sub>i</sub> keyboard Sense - Audio cassette input Uitgangen voor de monitor (en MDCR). Control poort Bit  $0$  - adres  $CO$ , bank  $Q$ , adr 4000-7FFF Bit  $1$  - adres  $C1$ , Bank Q, adr  $4000-7$ FFF Bit  $2$  - adres  $C2$ , bank  $Q$ , adr  $4000-7$ FFF Bit 3 - adres C3, bank  $Q$ , adr 4000-7FFF  $Bit 4 - adres$  $Bit 5 - adres$ Bit  $6 - \text{adres } C6$ , bank U, adr  $1800-1$ FFF Bit  $7$  - adres  $C7$ , bank U, adr  $1800$ -1FFF adr 1800-1FFF adr 1800-1FFF Data poort: Bit 0 -  $RS232\pi$ Bit 1 - speaker Bit 2 - reset keyboard flipflop Bit 3 - reset GIP flipflop  $(reverse)$ Bit 5 - FWD (forward) Bit 6 - WCD (write Command) Bit 7 - WDA $#$  (write Data)

De signalen van de vorige bladzijde spreken grotendeels voor zich. Een paar zullen nader worden toegelicht. - strobe<sub>#</sub> keyboerd. Als deze ingang laag wordt, wordt de keydata binnengehaald. Tevens verschijnt op de uitgang - reset keyboard flipflop een korte puls die eventueel een flipflop kan resetten. Een keyboard met een lange strobe kan dan toch snel reageren. De tweede funktie van deze flipflop is het onthouden of een key is ingedrukt geweest. Dit is nodig, om een programma te laten stoppen op het gewenste moment. Een programma kan niet elk moment naar het keyboard kijken, alleen op bepaalde momenten. Wanneer dan de strobe onthouden wordt, ziet een programma meteen of een key is ingedrukt (geweest) of niet. - RS232 is een seriele data input en output. De monitor heeft een seriele output routine, op adres H°07B0°, die register RO output met 1 startbit en 2 stopbits. De sneheid van de RS232 in- en output routine wordt bepaald door een getal in geheugenplaats H°OEEE°. Staat hier H°FE°, dan is de snelheid 110 Baud en staat er H°5A°, dan is de snelheid 300 Baud. Ook andere snelheden zijn zo mogelijk.<br>De RS232 input routine staat op adres H°07E2°. Deze haalt op dezelfde manier 8 bits data binnen in RO. Wil men bit 7 altijd 0 hebben, dan start de serie in routine op H°07DD°. Er zijn nog een aantal routines die voor de gebruiker van nut kunnen zijn. Een aantal op een rijtje:

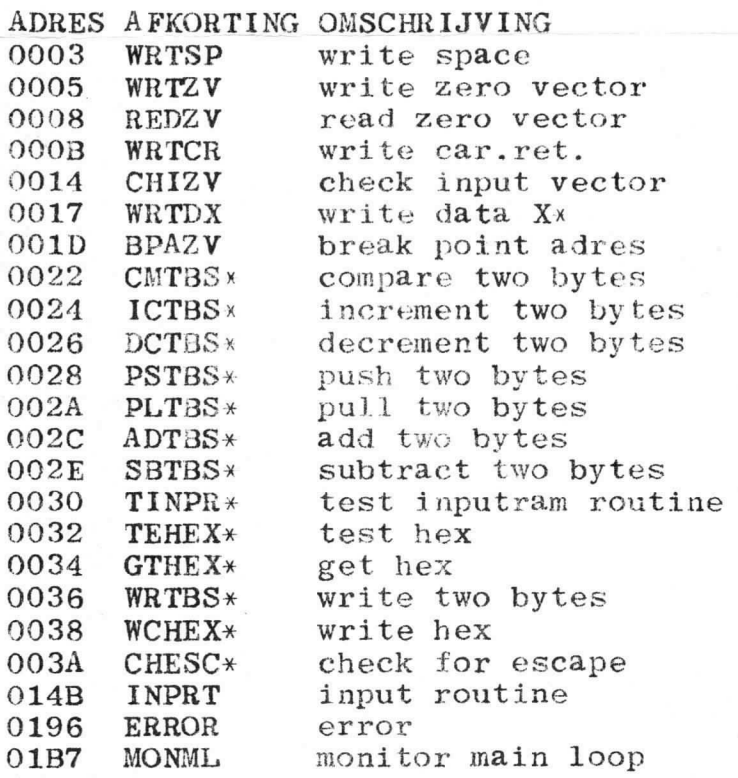

Een korte omschrijving van elke routine: WRTSP - genereert een spatie.

WRTZV - Via dit adres gaat alle kommunicatie naar buiten. Op dit adres staat een indirecte branch naar ramadres H<sup>°</sup>OEE8°. Op dit ramadres staat waar de outputroutine staat welke in gebruik is. Normaal wordt hier bij initialisatie een adres neer gezet, corresponderende met b.v. de beeldroutine (of de serie outroutine, mom.04-00). Het is naturlijk mogelijk op deze manier eigen output routines te gebruiken, b.v. een printer routine a.i.d. Het karakter moet staan in R0 en de outputroutine moet R1,R2 en R3 heel laten. R1°,R2®,en R3° mogen in de output routine gebruikt worden.

 $REDZV - Via$  dit adres gaat alle communicatie naar binnen. Op dit adres staat een indirecte branch naar ramadres H°OEEA°. Daar staat waar de inputroutine begint. Normaal wacht de inputroutine op een key en komt terug met de key in RO. Voor de rest geldt hetzelfde als bij WRTZV. CHIZV - Hier staat ook een indirecte branch, nu naar

ramadres H°OEEC°. Het adres in ram wijst naar een routine die naar het keyboard kijkt, maar niet wacht tot een key wordt ingedrukt. Met de keyboard flipflop is het mogelijk te zien of een key was ingedrukt. In dit geval staat de inputdata weer in RO. Was er geen key ingedrukt, dan staat er H°7F° in Ro.

WRTCR -Deze routine genereert een car.ret.

WRTDX - Deze routine brengt het karakter in R1, het aantal maal, opgegeven in R2 naar de output.

BPAZV - Hier staat een indirecte branch naar adr. H°OEFE°.  $CMTBS*$  - Deze routine vergelijkt twee paren van twee

bytes met elkaar. Het ene paar staat op adres H°OEFE° en het andere wordt de minst signifikante byte opgegeven in RO, terwijl de meest significante altijd H°OE° is. Het resultaat staat in de conditie-code van de processor. Het sterretje achter de afkorting van de routine betekent dat er indirect naar gesprongen wordt. De meeste van deze routines staan op adressen beneden H°40°, zodat zero branches gebruikt kunnen warden.

ICTBS\* - Deze routine verhoogt de inhoud van twee bytes opgegeven in RO met 1. RO is in deze routines steeds zoals beschreven bij CMTBS\*.

DCTBS\* - Deze routine verlaagt de inhoud van twee bytes opgegeven in RO met 1.

PSTBS\* - Deze I.outine zet de inhoud van de twee bytes op ramplaats H°OEFE° naar de ramplaats opgegeven in RO. PLTBS\* - Deze routine zet de inhoud van twee bytes opgegeven in R0 in ramadres H°oEFE°.

 $ADTBS*$  - Deze routine telt de inhoud van de twee bytes whips. - bele routine cert de innoud van de twee bytes SBTBS\* - Deze routine trekt de inhoud van de twee bytes opgegeven in R0 af van de twee bytes op adres H°oEFE°.

pgesten in no al van de twee bytes op adres n'obre.<br>TINPR\* - Deze routine haalt 1 karakter uit de inputram. Oak wordt de inputram pointer met 1 vermeerderd. Het karakter komt in RO, terwijl in R3 de inputrampointer komt, zoals deze was voor hij werd opgehoogd. Is n.l. het karakter niet wat het moest zijn, dan kan R3 teruggezet worden in de inputram pointer op adres H°OF00°. Ook wordt er een compare gedaan van R0 met H°20°, zodat de conditie-code al iets zegt over het karakter.

TEHEX\* - Deze routine zet de conditie-code op 00 als RO een spatie is, op 01 als RO een ASCII hex karakter is en op 10 als RO lets anders is.

GTHEX\* - Deze routine haalt uit de inputram een ASCII hex getal en zet dit getal op de twee rambytes H°OEFE°. De routine begint met spaties over te slaan en zodra er in de inputram hex staat wordt het behandeld. Staat er geen hex getal, dan wordt RO, H°00°. Heeft de routine wel een hex getal vertaald, dan staat het volgende ASCII karakter in RO.

WRTBS\* - Deze routine zet twee bytes opgegeven in R3 om in ASCII en brengt ze naar de output. (scherm)

WCHEX\* - Deze routine zet RO om in ASCII en brengt ze naar de output.

CHESC\* - Deze routine springt eerst naar CHIZV\*. Als er uit die routine H°7F° komt dan returnt de routine meteen. Komt er een ander karakter uit CHIZV\*, dan springt de routine naar REDZV. Deze routine wacht op een key. Wordt er een andere toets ingedrukt dan de escape, dan returnt de routine met deze key in RO. Wordt er een escape ingedrukt, dan springt de routine indirect naar ramadres H°OEE6°. Dit adres wijst gewoonlijk naar het begin van de monitor hoofdloop. Het is natuurlijk mogelijk de routine ergens anders naar te laten springen.

INPRT - Dit is de input routine van de monitor. Deze routine zet de ingetypte karakters op het scherm en in de inputram. Het maximale aantal karakters wordt eerst opgegeven in R2 (max H<sup>o</sup>FF<sup>o</sup>). Dit geld voor alle karakters van H°20° t/m H°7E°. Is het een karakter lager dan  $H^{\circ}20^{\circ}$ . , dan genereert de routine een return. Het karakter dat dit veroorzaakte staat dan in RO. Is het een karakter dat oninteressant is, dan kan gewoon de inputroutine terug ingesprongen worden.

ERROR - Deze routine outputs het woord ERROR en springt vervolgens indirect naar ramplaats H°OEE6°. (zie CHESC\*). MONML - Hier start de hoofdloop van de monitor. Na initialisatie begint het programma hier. Ook na een ERROR, of na een escape wordt hier indirect, via ramadres H°OEF6° naar toe gesprongen.

Deze routines zijn met uitzondering van de laatste subroutines. De beschrijving was wat beknopt maar wil men precies weten wat er gebeurt, dan is het raadzaam de listing er op na te zien.

Er zijn nog wat dingen die het vermelden waard zijn. De beeldroutine is zo gemaakt dat de kantlijnen te verplaatsen zijn. De ramadressen die de kantlijnen bepalen zijn:

 $H^o00^o$  $H^o$ OEFO $^o$ kantlijn boven  $H^{\circ}00^{\circ}$  $H^{\circ}$ OEF1 $^{\circ}$ kantlijn links  $H^{\circ}1F^{\circ} - H^{\circ}0F^{\circ}$  $H^o$ OEF2 $^o$ kantlijn onder  $H^o 3F^o - H^o 4F^o$  $H^o$ OEF3 $^o$ kantlijn rechts Bij de onderste en de rechter kantlijnen staan twee

getallen. De eerste zijn voor monitor 04-00 en de tweede voor monitor 04-01. Bij initialisatie worden deze getallen op deze ramplaatsen gezet, door het getal 0 noar de beeldroutine te sturen. De beeldroutine heeft ook de mogelijkheid om direct de cursor op een gewenste plaats

te zetten. Bij monitor 04-00 zetten de getallen H°A0° t/m H<sup>°BF</sup><sup>o</sup> de cursor op een verticale corresp. plaats en de getallen H<sup>°CO</sup><sup>o</sup> t/m H<sup>°FF</sup><sup>o</sup> zetten de cursor op een horizontale plaats. Bij monitor 04-01 zijn deze getallen respectievelijk<br>H°A0° t/m H°AF° en H°B0° t/m H°FF°.<br>De getallen H°80° t/m H°9F° geven het griekse alphabeth<br>en nog wat diverse karakters. Deze zijn echter niet zomaar

vanaf het keyboard te gebruiken.

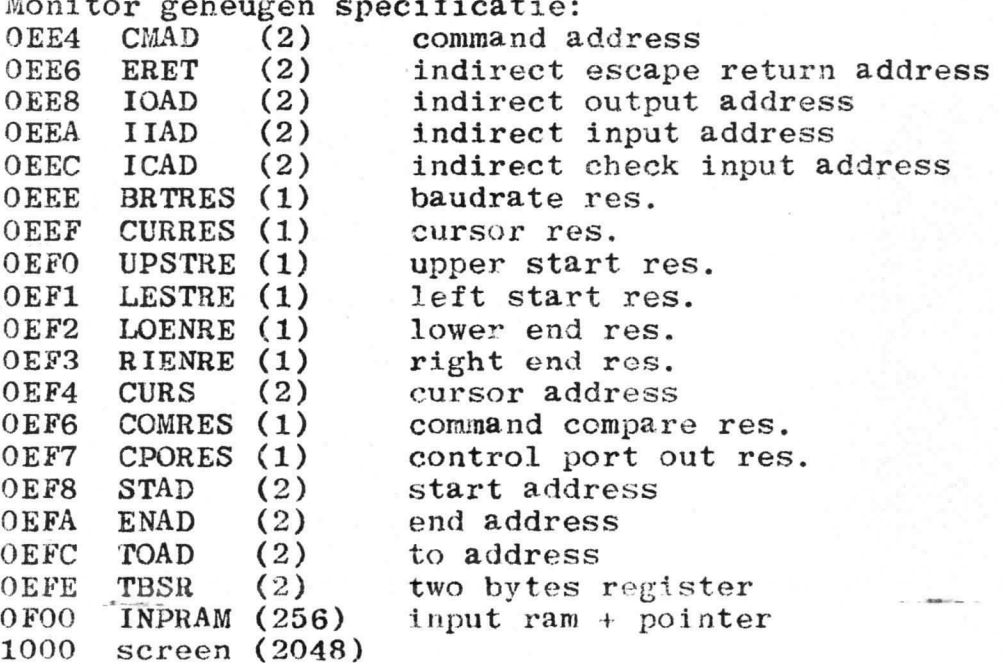

Dit zij de ramplaatsen die door de monitor gebruikt worden. Het kan handig zijn bij het samenwerken met routines uit de monitor dit te weten.

J.F.P.Philipse.